## Installationsguide To Human app på iOS

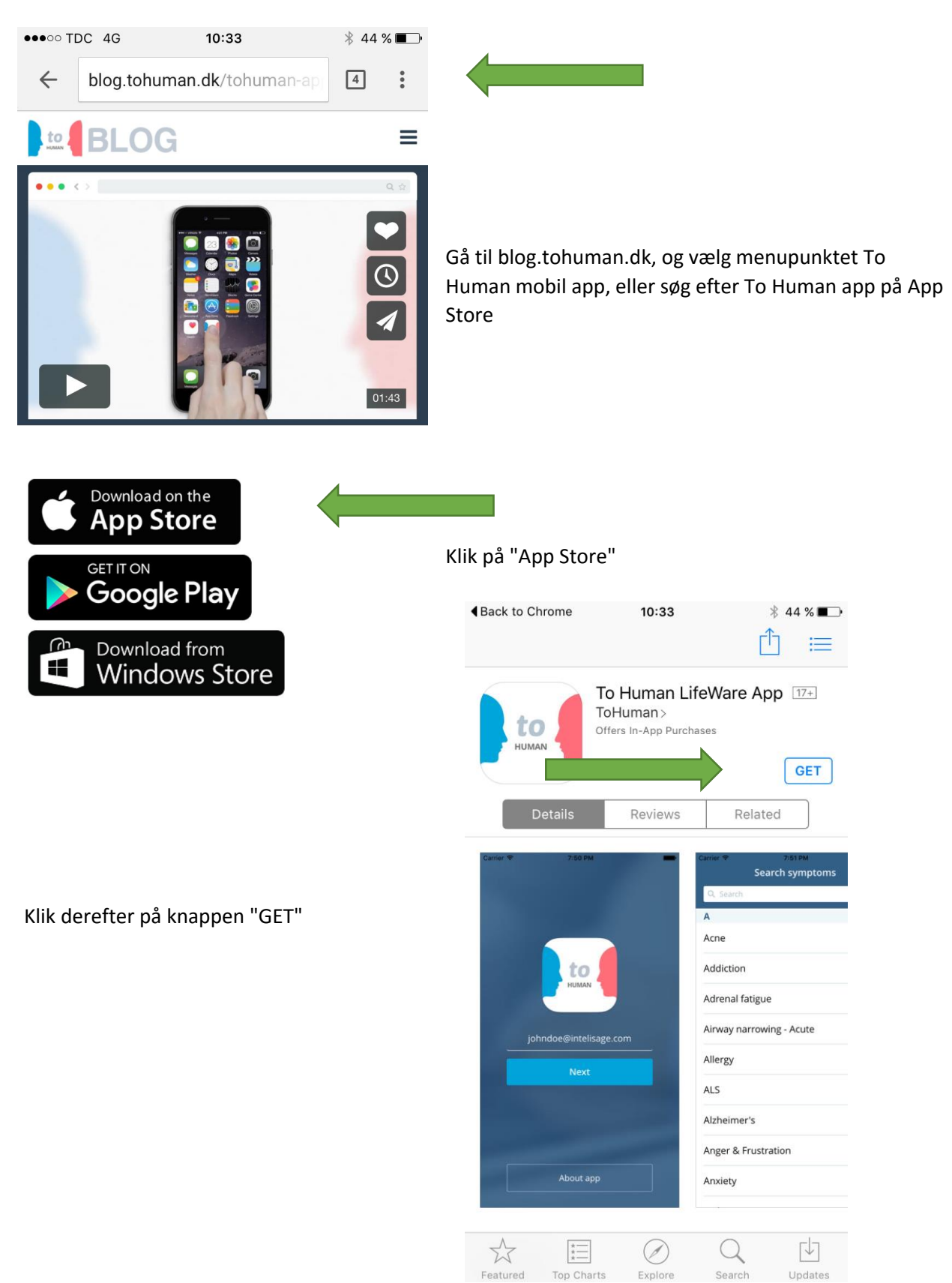

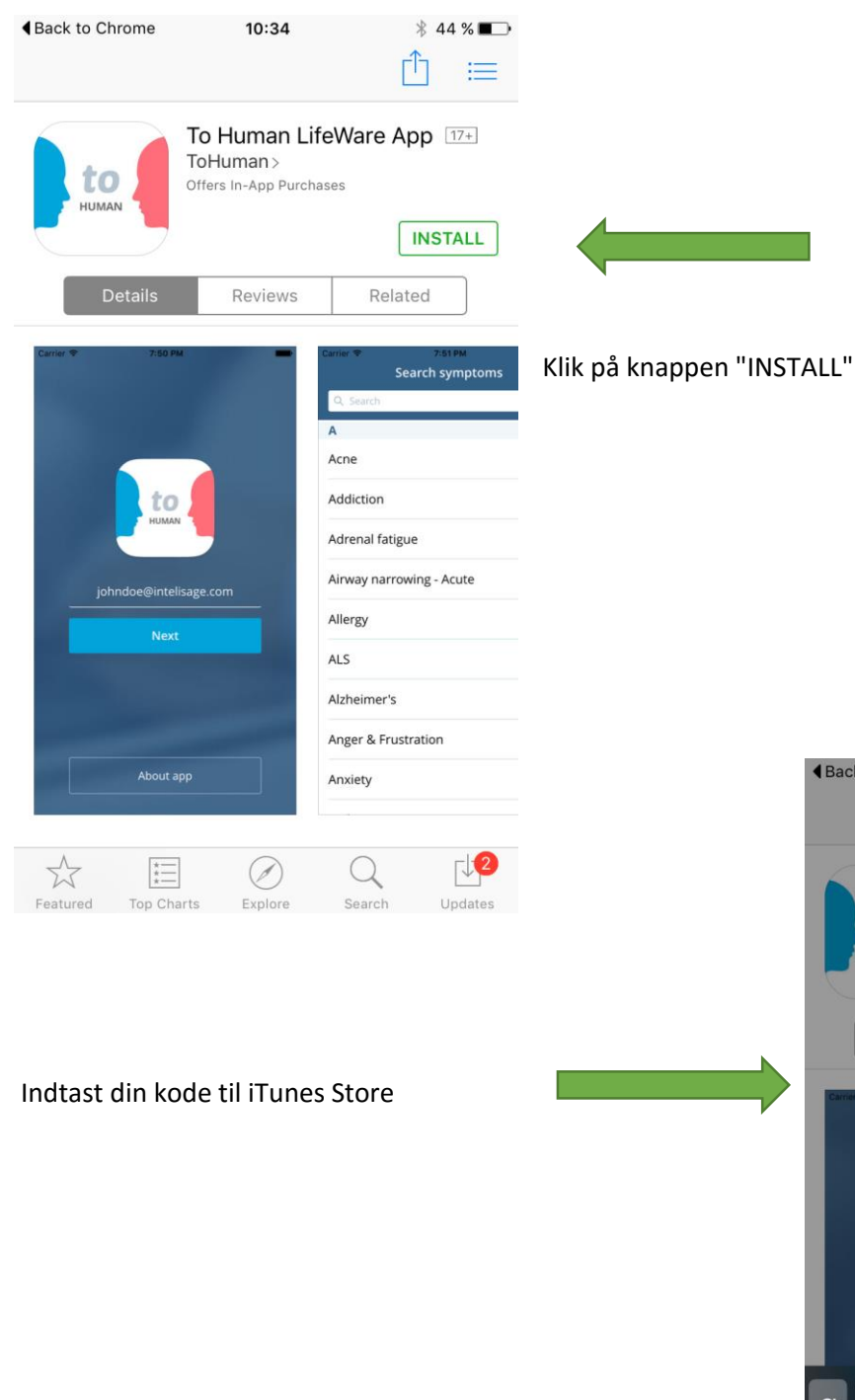

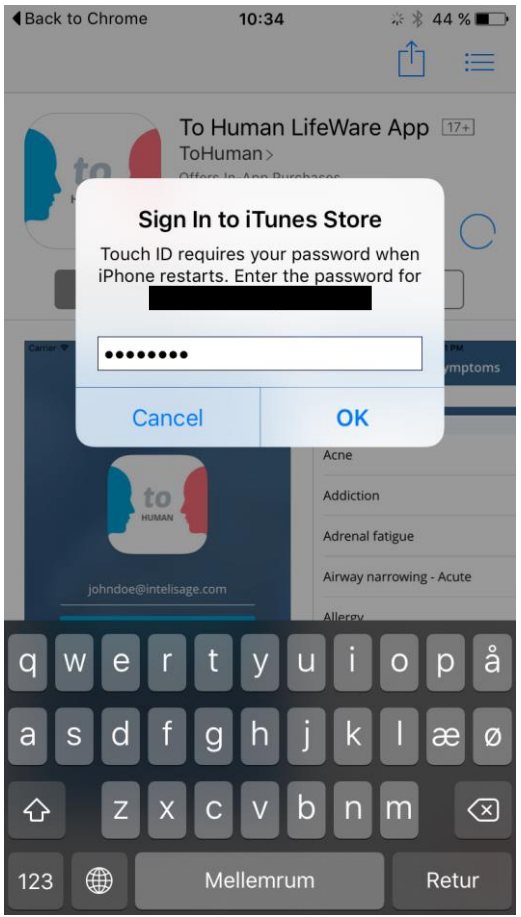

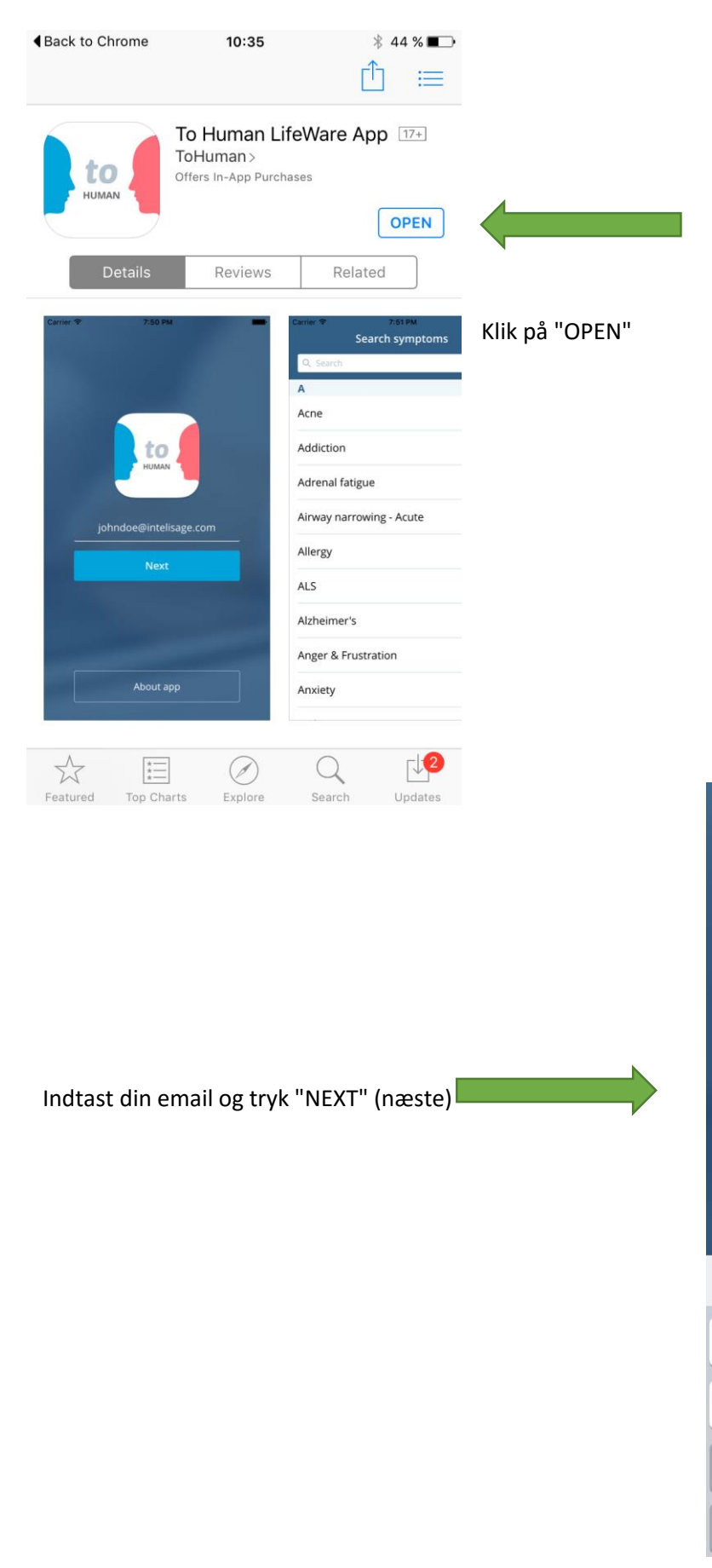

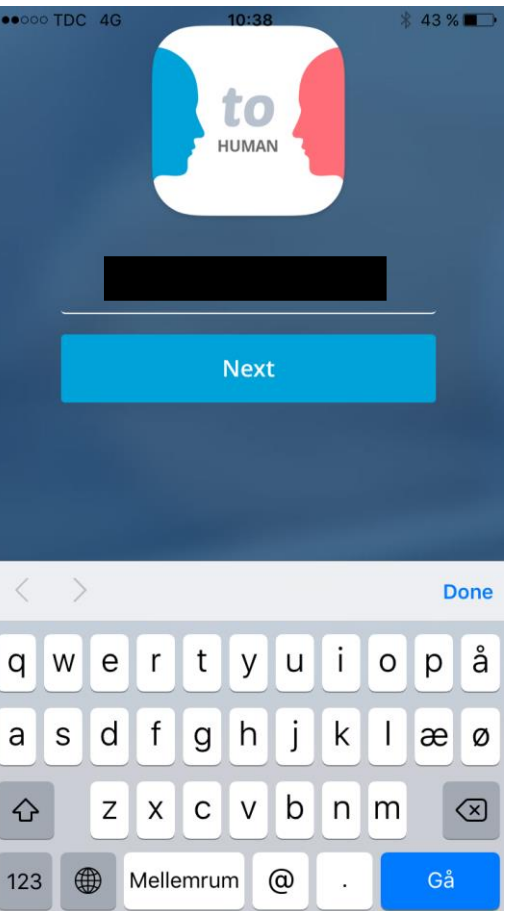

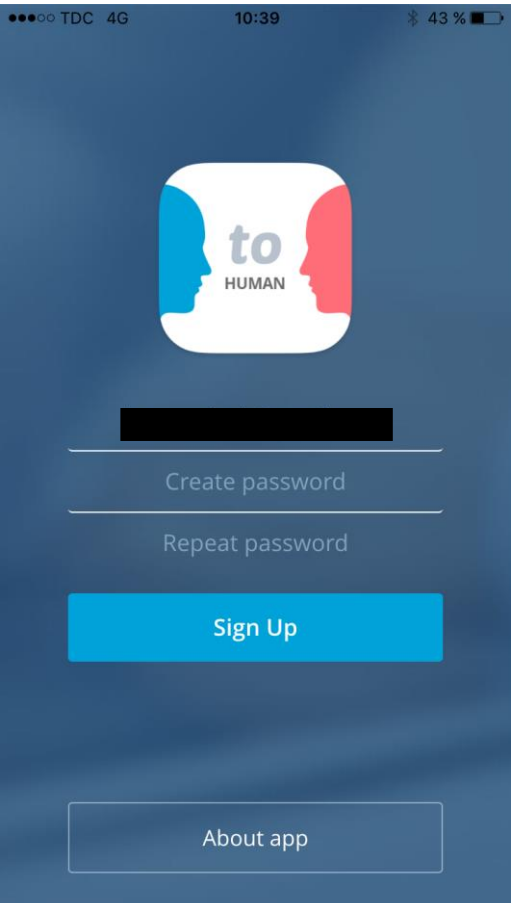

Indtast det kodeord du vil logge på app'en med

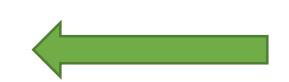

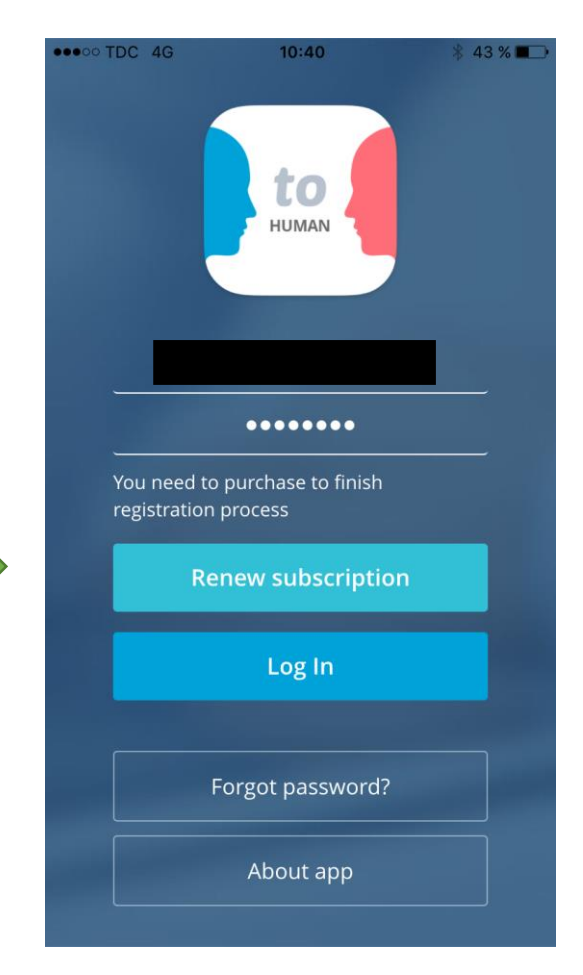

Klik nu på "RENEW SUBSCRIPTION" for at købe app'en

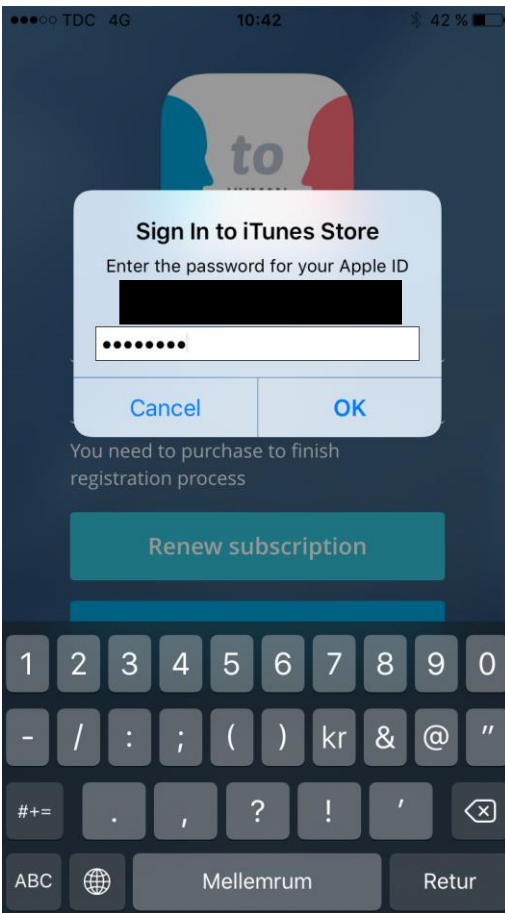

Du skal nu indtaste din kode til iTunes Store

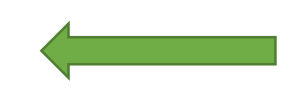

Accepter abonnementsbetingelserne ved at klikke på "CONTINUE"

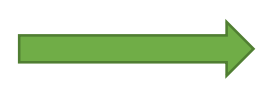

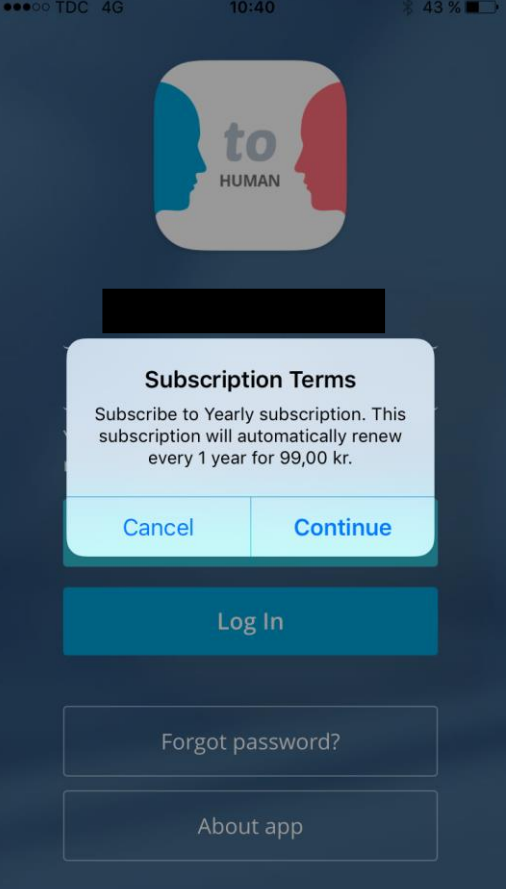

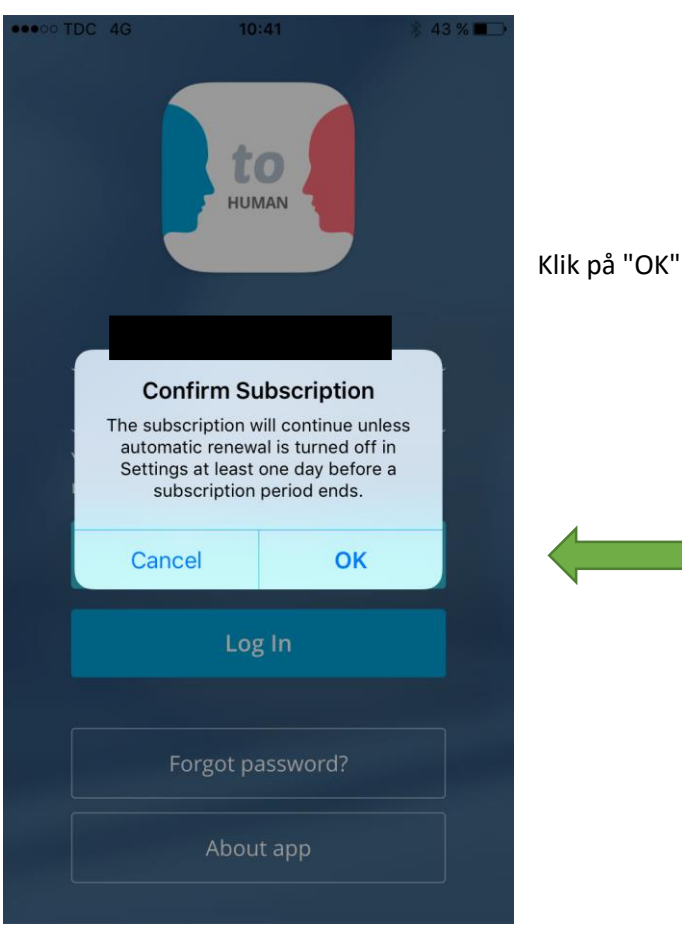

Tryk på "CONTINUE" for at verificere kreditkortoplysningerne og gennemføre betalingen

Du kan nu logge på To Human app.

Bliver du mod forventning bedt om at forny abonnementet ("RENEW SUBSCRIPTION") efter betaling når du logger på To Human app, så skal du AFBRYDE. Send derefter en email til nedenstående adresse, hvori du skriver, at du har gennemført betalingen (vedhæft evt. et screenshot af betalingen), og fortæl at du bliver bedt om at forny abonnementet igen.

fee[dback@tohuman.com](mailto:feedback@tohuman.com)

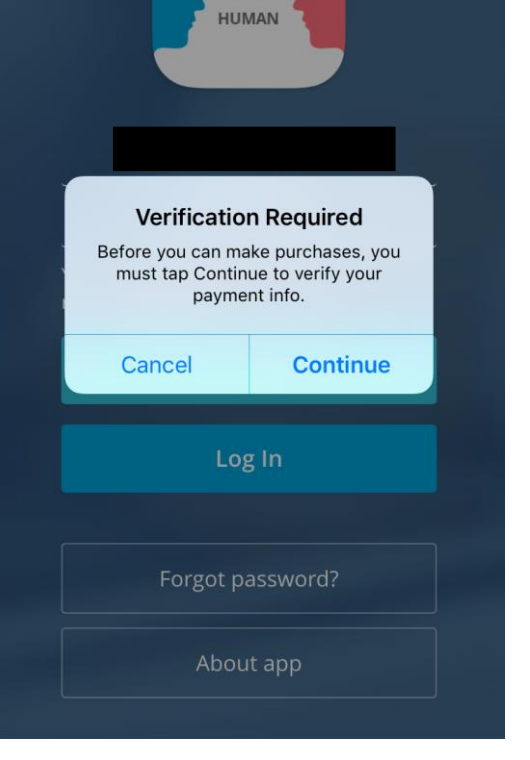

to

To Human-teamet